### OME PRÄZISION Co  $\Omega$

#### **Die bedienerfreundliche Messsoftware für Koordinatenmessmaschinen**

**ThomControl** überzeugt durch **einfachste Bedienung** und **höchstem Bedienkomfort**. Eine **umfangreiche grafische Unterstützung** erlaubt auch ungeübten Bedienern nach wenigen Tagen effizient und zeitsparend zu Messen. Mit dem **Teach-In Verfahren** können Messprogramme mittels Joystick eingelernt werden. An einem **CAD-Modell** können die **Elemente direkt** angeklickt und automatisch Vermessen werden. Das **Messprogramm** wird dabei im Hintergrund **mitgeschrieben**. Für alle Elemente stehen **CNC-Antaststrategien** zu Verfügung, die visuell angezeigt werden und bedarfsgerecht konfiguriert werden können.

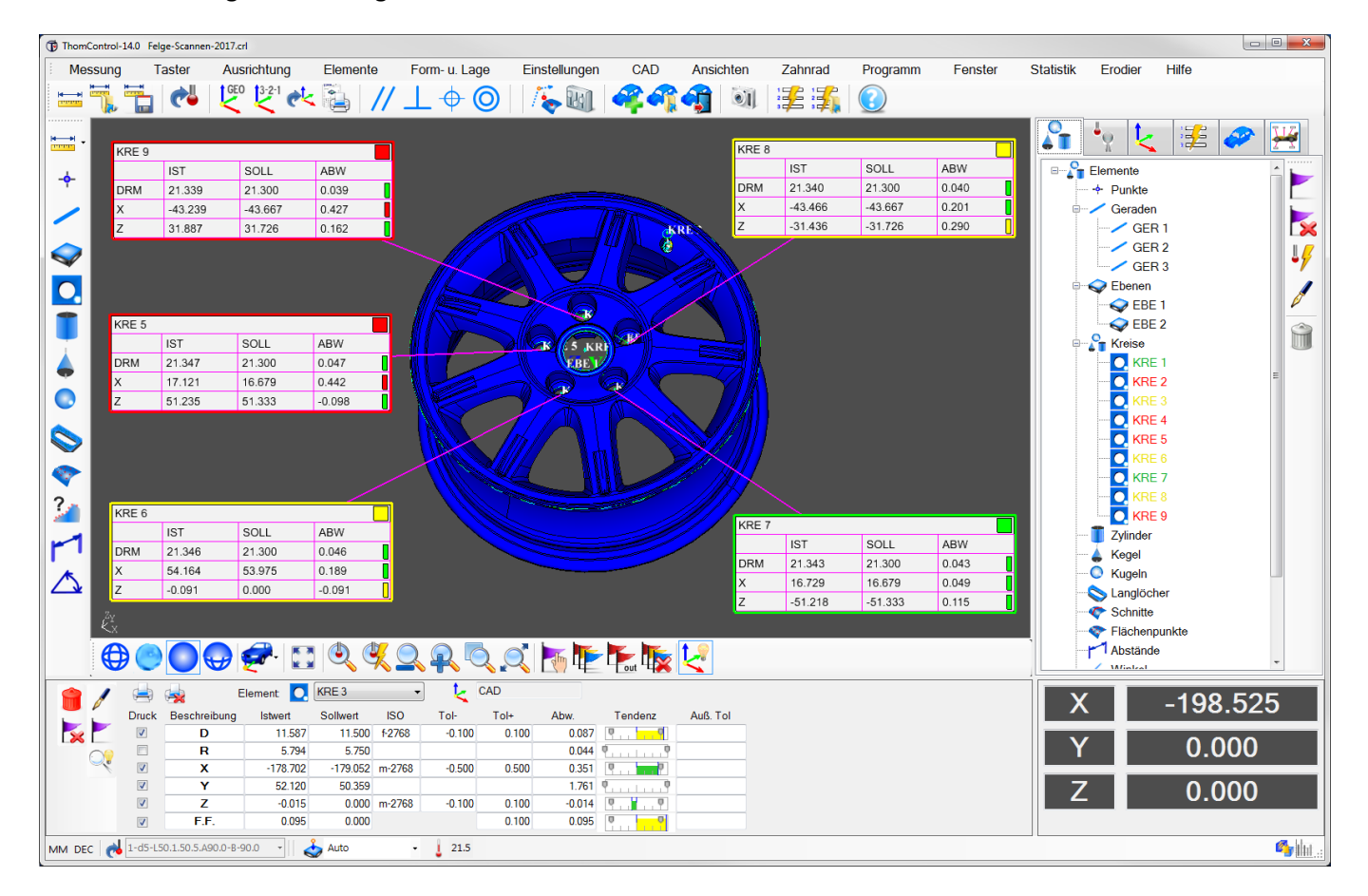

**ThomControl** basiert auf der **I++ DME Kommunikationsschnittstelle** und kann mit allen Hardwarekomponenten eingesetzt werden, die diese Schnittstelle unterstützen. Dadurch ist die **Modernisierung (RETROFIT) alter Messmaschinen beliebiger Hersteller** sehr kosteneffizient möglich.

### THOME PRÄZISION

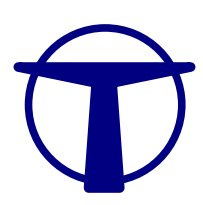

#### **ThomControl | Basisgeometrie**

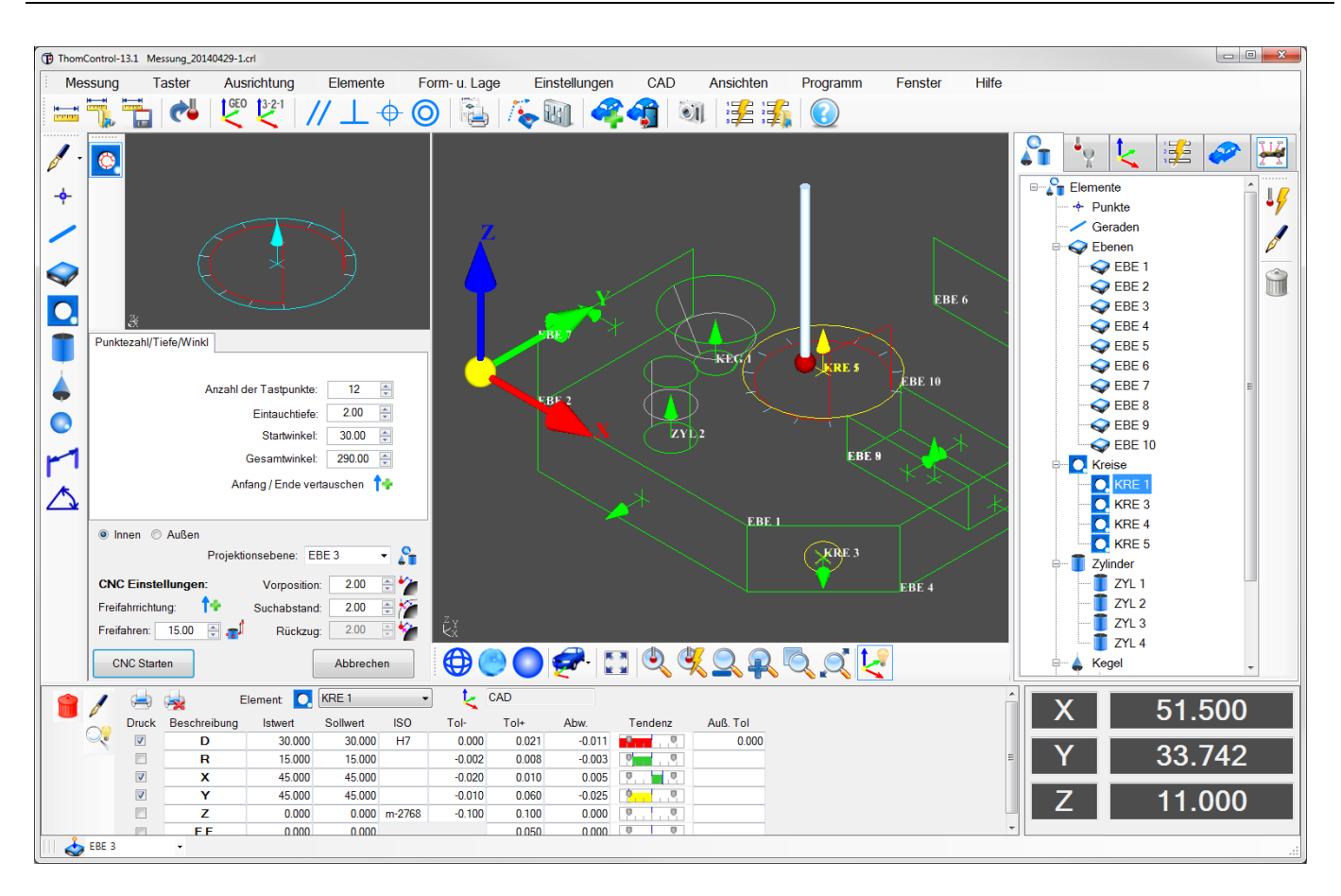

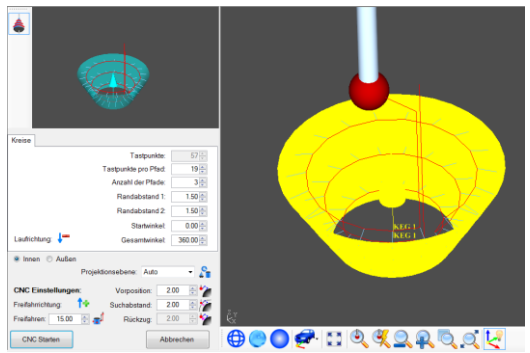

CAD-Strategien für bereits gemessene oder definierte Elemente stehen zu Verfügung.

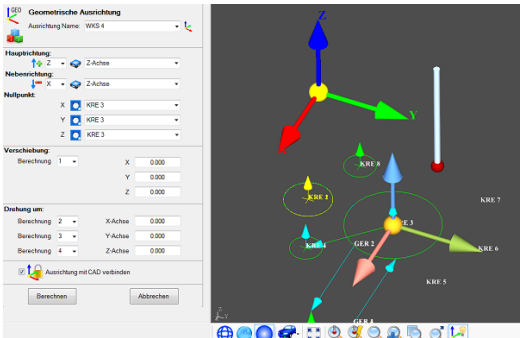

OOOFIQUARRAY

Beim Erstellen einer Ausrichtung erhält man eine grafische Echtzeitvorschau.

**Einfache, intuitive Bedienung** mit grafischer Unterstützung durch eine **übersichtliche Benutzeroberfläche**.

Alle **Elemente** werden **grafisch in 3D-Darstellung** angezeigt und können, zur besseren Interpretation der Messergebnisse, **grafisch in das Messprotokoll gedruckt werden**.

Die **Sollwerte** der Elemente können in übersichtlichen Fenstern eingegeben und anschließend über eine **CNC-Strategie vollautomatisch Vermessen** werden.

Eine Toleranzdatenbank mit den ISO-Toleranzen nach DIN ISO 286 ist integriert.

Das jeweils letzte **Messergebnis** wird direkt im Ergebnisfenster **mit grafischem Trendbalken** angezeigt. So sieht der Bediener auf einen Blick alle Abweichungen.

Leichtes Erstellen von Ausrichtungen über die **3-2-1-Ausrichtung** oder die **Geometrische Ausrichtung** jeweils mit grafischer Vorschau. Die Ausrichtungen können beliebig gedreht und verschoben werden.

### HOME PRÄZISIO

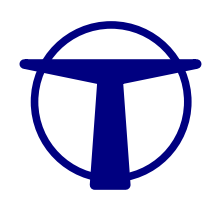

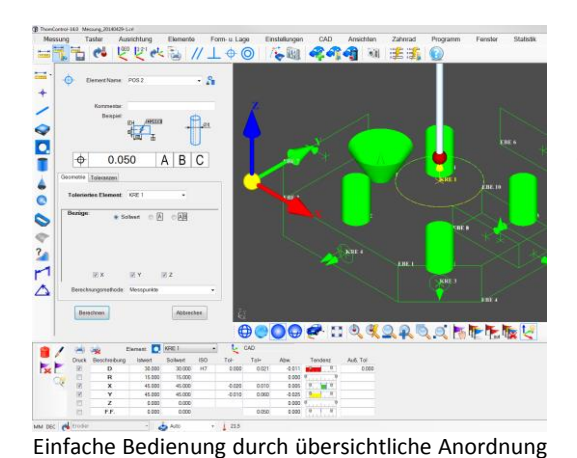

und leicht verständliche Dialoge.

Benennung: Demoteil Kunde: THOME Präzisio

Bediener: M. Thome

58.955  $-0.300$ 0.300

16.679  $-0.200$  $0.200$ 

51.333  $-0.300$ 0.300

414 800

 $0.000$ 

 $0.000$  $-0.100$  $0.100$ 

Sollwert

Sollwert

 $0.000$ 

 $0.000$ 

ERGERNISSE

Tol Tol

Tol  $\overline{\text{tol}}$ 

 $-0.800$ <br> $-0.100$ 0.800

> Tol  $\overline{I}$ ol +

 $0.100$ 

0.500

 $\overline{\text{tol}}$ 

0.050

**THOME** 

 $H$  ABST<sub>1</sub>

 $\overline{C}$  KRF 4

POS<sub>1</sub> **Merkmal** 

**Merkmal** 

new

POS

 $\Omega$ **RUNDH1** 

Mor

**RUNDH** 

Z

58.990

 $17.127$ 

51.216

415.266

 $0.131$ 

0.095

Istwer

0.324

 $0.043$ 

.<br>Merkmal

ARST-1

Umfangreiche **Form- und Lageauswertungen** wie **Parallelität, Rechtwinkligkeit, Position, Koaxialität, Konzentrizität, Symmetrie, Rundlauf, Gesamtrundlauf, Ebenheit, Geradheit, Rundheit und Zylindrizität** stehen zu Verfügung.

**Die Messprogramme** können sehr **einfach** erzeugt und durch Doppelklick auf eine Programmzeile verändert werden.

Sowohl **CNC** als auch **manuelle** Messprogramme können generiert werden. Alle Messergebnisse werden abgespeichert und sind jederzeit erneut abrufbar.

Neben dem internen Dateiformat von **ThomControl können die Messprotokolle** auch im **Format Word, Excel und PDF** abgespeichert werden.

Die **Messprotokolle** sind leicht an individuelle Bedürfnisse **anpassbar**. Mehrere **Standardprotokollvorlagen** werden mitgeliefert.

Diverse **Konstruktionen von geometrischen Elementen** ermöglichen umfangreiche Berechnungen von theoretischen Maßen. So können aus Punkten oder Mittelpunkten **Best-Fit-Elemente** erzeugt werden.

Die Konstruktion von **Schnittpunkten**, **Mittelelementen** und **parallelen Elementen** ist ebenfalls einfach möglich.

Ausschnitt eines Messprotokolls in tabellarischer Form.

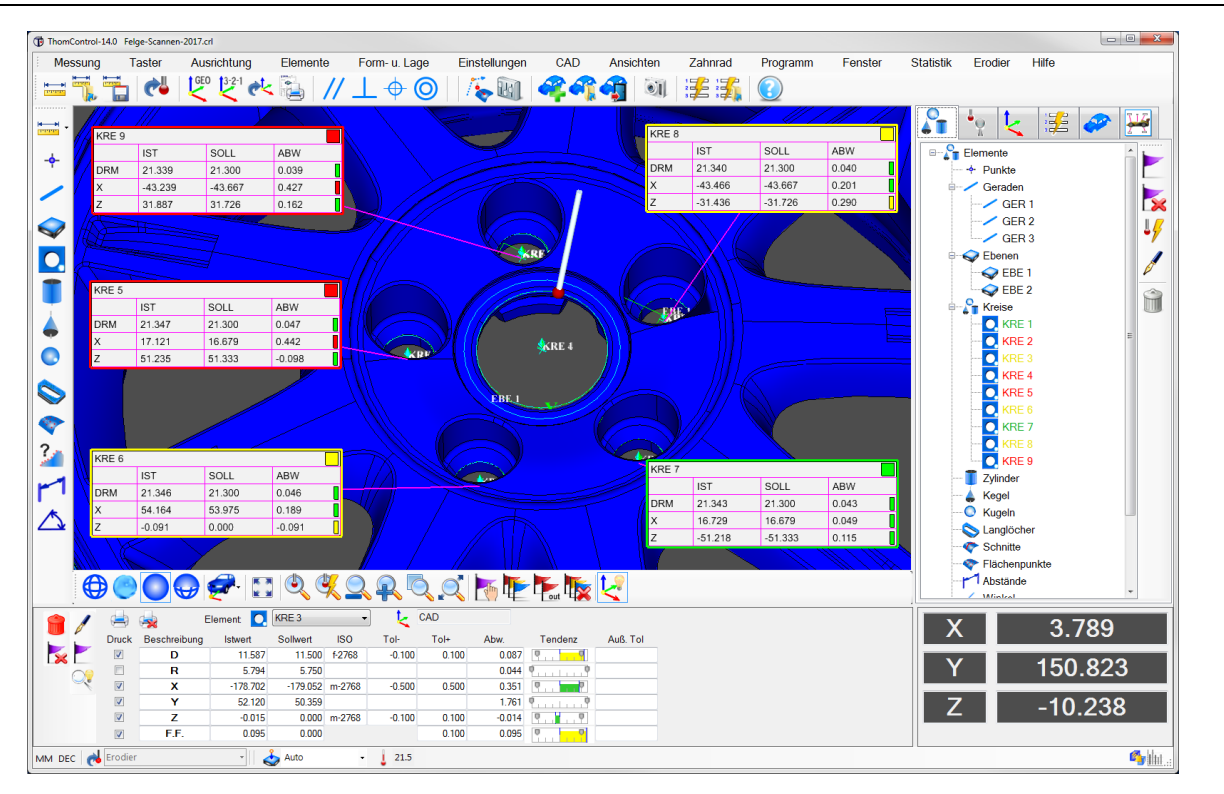

#### **ThomControl | Basisgeometrie mit CAD**

Zeichn. Nr.: 123

**Abw** 

 $-0.117$ 

**Ahw** 

0.466

 $0.131$ 

0.095

**Abw** 

 $0.324$ 

**Abw** 

 $0.043$ 

m

 $0.035$   $\frac{1}{2}$ 

Ser. Nr.: 001

mmentar: Demot

Tendenz

**Tendenz** 

 $\mathbf{r}$  and  $\mathbf{r}$ 

Tendenz

Tendenz

Auß.Tol.

 $0.258$ 

Auß Tol.

 $0.031$ 

Auß.Tol.

Auß.Tol.

**THOME Präzision GmbH Tel.: +49-(0)6159/7093-0 info@thome-praezision.de www.thome-praezision.de**

### HOME PRÄZISION

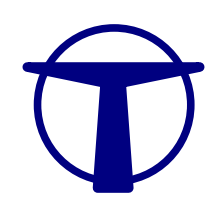

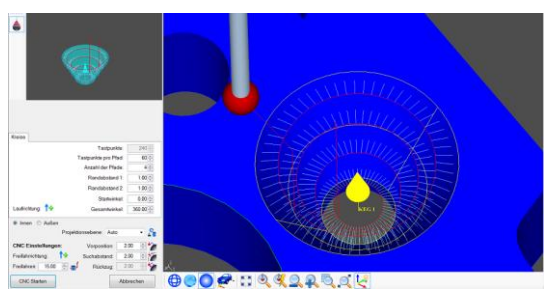

Für alle Elemente werden CNC-Strategien angezeigt.

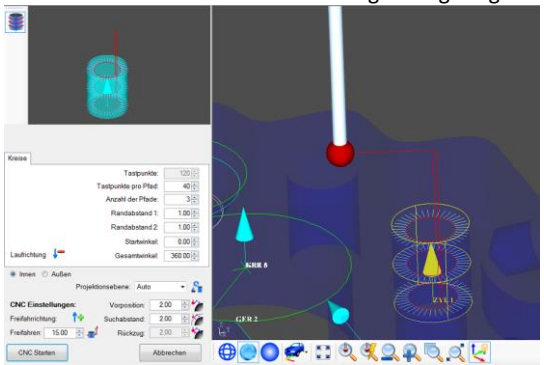

Die CAD-Modelle können mit einem Klick Transparent geschaltet werden.

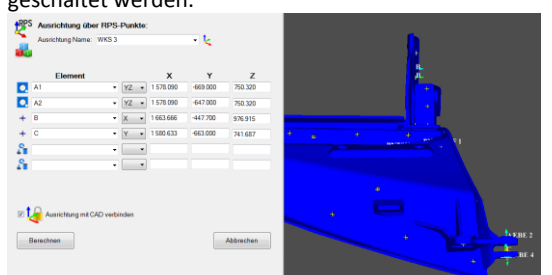

Mit der RPS-Ausrichtung kann sehr schnell und genau gegen CAD ausgerichtet werden.

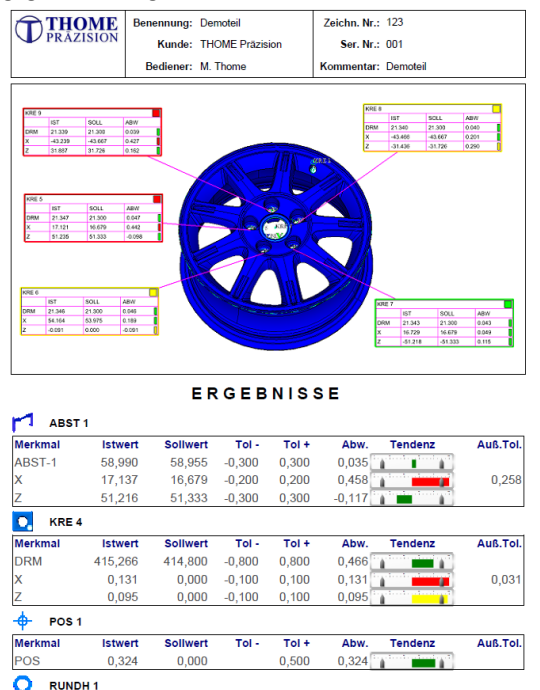

 $Tol -$ Tendenz RUNDH  $0.043$  $0,000$ 0.050  $0,043$ Messprotokolle können individuell gestaltet werden.

 $\overline{\text{tol}}$ 

Abw

Zusätzlich zu den Funktionalitäten des **Moduls Basisgeometrie** können mit dem **CAD-Modul CAD-Dateien** im **Format IGS und STEP** importiert werden.

**Geometrieelemente** können über die CAD-Datei **per Mausklick** ausgewählt und **automatisch Vermessen** werden. **ThomControl** schlägt eine Messstrategie vor und **zeigt die Verfahrwege vorab grafisch an**. Die Messstrategie kann nach Bedarf verändert werden.

Die **Messprogrammerstellung** erfolgt über **einfaches Anklicken der CAD-Elemente**. Dabei werden die Sollwerte automatisch erzeugt und vom CAD Datensatz übernommen. Das optimale vektorielle Anfahren der Messpunkte wird dadurch sichergestellt. **Beliebig viele Messpunkte** können so auch in schwierigen Zonen angefahren werden.

Das integrierte **Offline Programmieren** und **Simulieren** der Programmabläufe ermöglicht eine bessere Auslastung ihrer Messmaschine.

Die **RPS-Ausrichtung** ermöglicht das **schnelle und einfache Ausrichten gegen CAD**.

Die **grafische Ansicht** der CAD-Modelle kann jeweils mit einem Klick zwischen den verschiedenen Darstellmöglichkeiten (**Netz, Transparent, Solid**) umgeschaltet werden.

Beim **Drucken der Messprotokolle** kann die **Ausgabe nach verschiedenen Kriterien sortiert** werden. Der Bediener kann auch ganz individuell festlegen welches Element an welcher Position im Messprotokoll ausgegeben werden soll. Die **Messprotokolle** können im **PDF-, WORD- und EXCEL-Format** abgespeichert werden. Der übersichtliche Protokolleditor ermöglicht das schnelle und einfache Erstellen von Messprotokollen in verschiedenen individuell gestalteten Varianten.

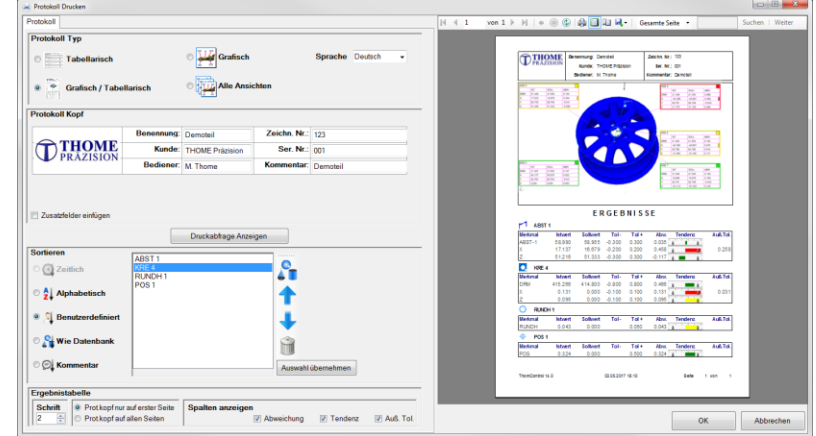

Der Druck- und Speicherbefehl kann in das **Messprogramm** integriert werden, so dass der **Ausdruck automatisch erstellt wird**. Dabei können auch **Bedienerabfragen generiert werden**.

**Istwer** 

Sollwert

Auß.Tol.

## THOME PRÄZISION

#### **ThomControl | Basisgeometrie mit CAD und Freiformflächen**

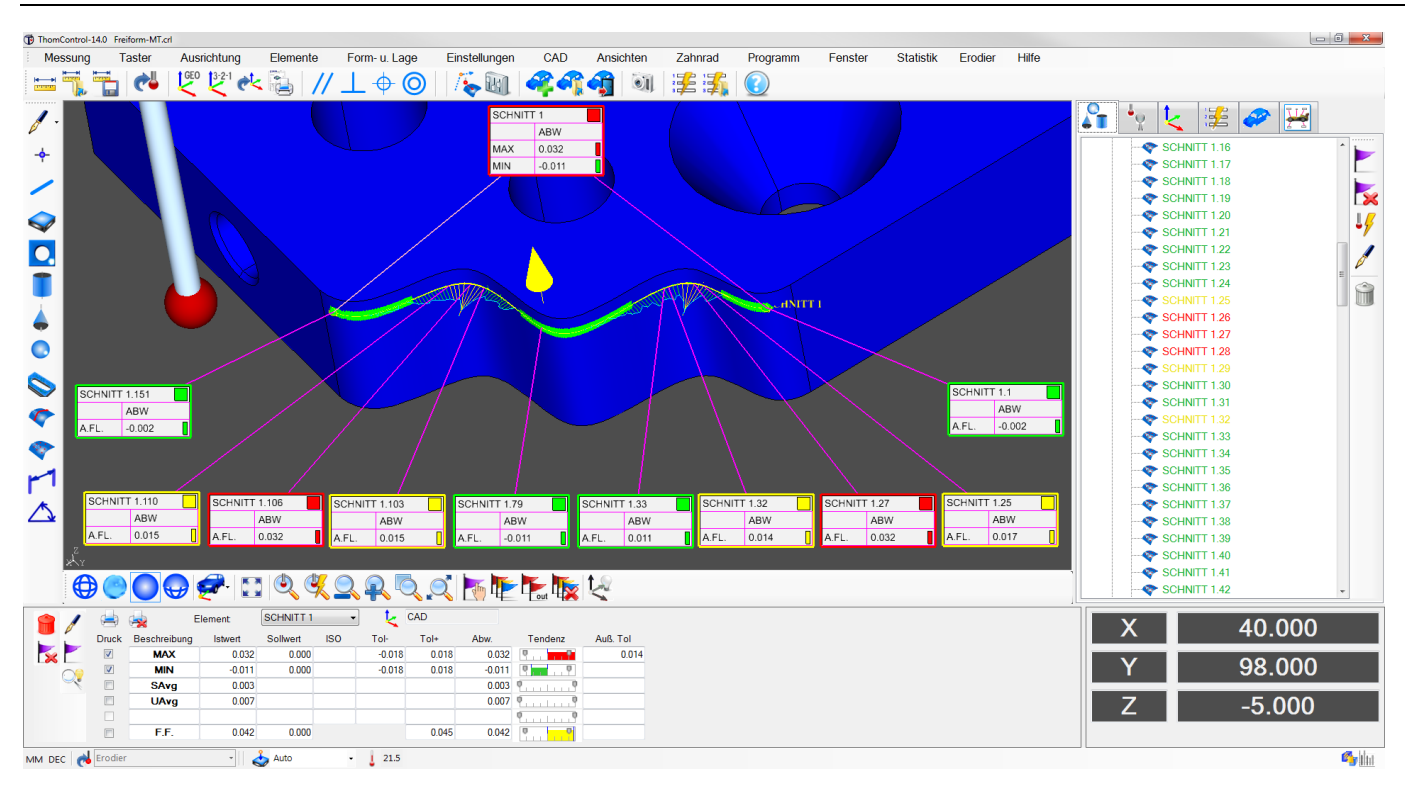

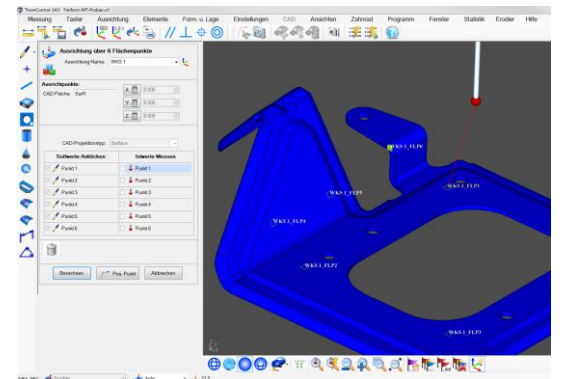

Das Werkstück kann zunächst sehr schnell über 6 Flächenpunkte ausgerichtet werden. Danach können alle Elemente durch Anklicken auf dem CAD-Modell gemessen werden.

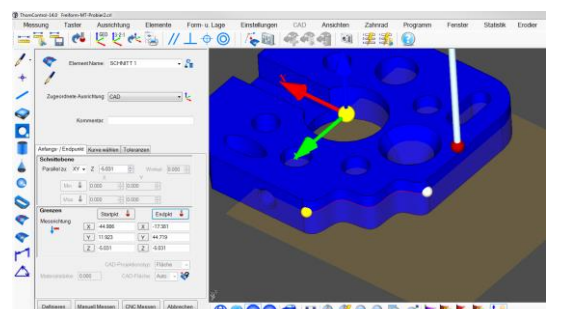

**OCOOP HARARATERES** Beim Schnitt definieren wird die Schnittebene und der Anfangs- sowie der Endpunkt gut sichtbar angezeigt.

Die **Ausrichtung über 6 Flächenpunkte** die **RPS-Ausrichtung** und die **Best-Fit-Ausrichtung** können zum schnellen und genauen Ausrichten gegen einen Datensatz verwendet werden.

Das **Messen von Schnitten** erfolgt einfach durch **Anklicken von Start- und Endpunkt**. Die Punktedichte kann individuell eingestellt werden. Die Schnittebene wird grafisch eingeblendet und der Schnittverlauf wird in einer Vorschau angezeigt und kann bei Bedarf geändert werden.

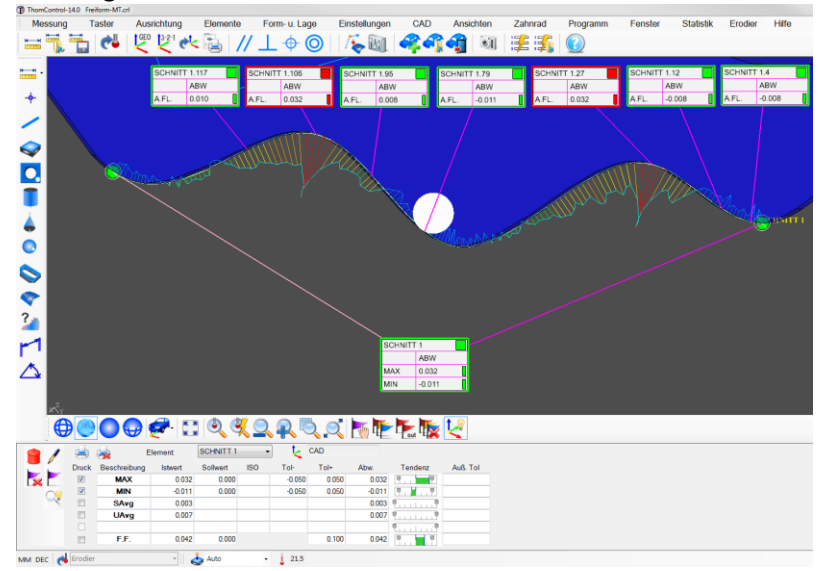

Die **Auswertung der Schnitte** kann direkt **in der CAD-Darstellung** erfolgen.

## **TOME PRÄZISION**

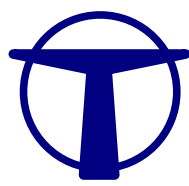

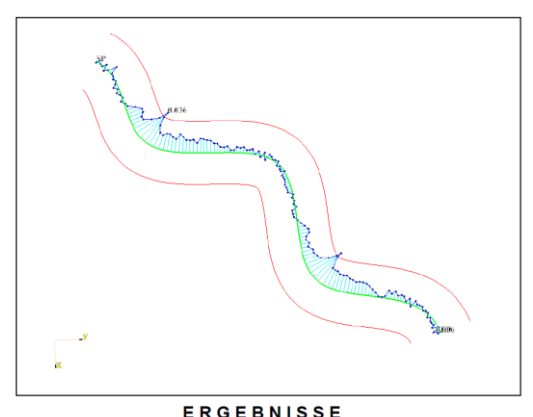

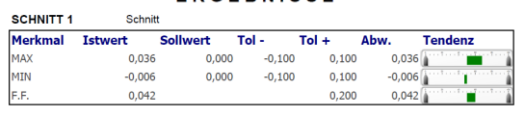

Detaildarstellung eines Schnittes. Der Punkt mit der kleinsten und der mit der größten Abweichung werden gekennzeichnet und mit dem Istwert beschriftet.

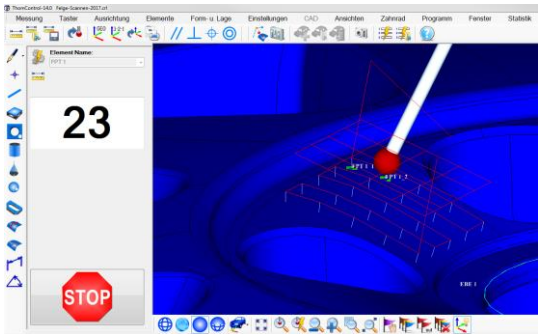

Ein Gitter von Flächenpunkten kann automatisch erzeugt und über eine CAD-Fläche gelegt werden.

In der Grafik können beliebige **Ansichten gespeichert werden**. Diese werden in einer Datenbank aufgelistet und können bei Bedarf erneut aktiviert oder auch im Messprotokoll ausgedruckt werden. **Abweichungen** können grafisch durch **Abweichungsvektoren** und durch **Colormapping** dargestellt werden.

Man kann aber auch über einen **One-Klick-Button** eine **Detaildarstellung des Schnittes** erhalten. In dieser Detaildarstellung wird der **höchste und niedrigste Punkt markiert** und mit seiner Abweichung beschriftet.

**Flächenpunkte** können über automatisch **erzeugte Punktegitter** gemessen werden. Zum Erstellen der Gitter klickt der Anwender 3 Punkte auf dem Datensatz an. Die Anzahl der Messpunkte kann

für das Gitter individuell eingestellt werden. Alle Messpunkte werden in einer grafischen Vorschau zunächst angezeigt und können dann noch individuell angepasst werden.

**Linien- und Flächenformtoleranzen** können schnell und einfach aus den gemessenen Flächenpunkten berechnet werden. In Form von **grafischen Ergebnisfenstern** sind auch alle Form- und Lagetoleranzen in die Grafik einblendbar.

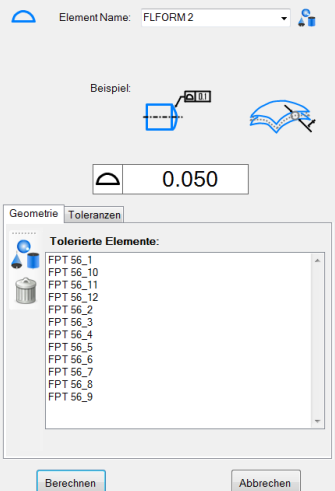

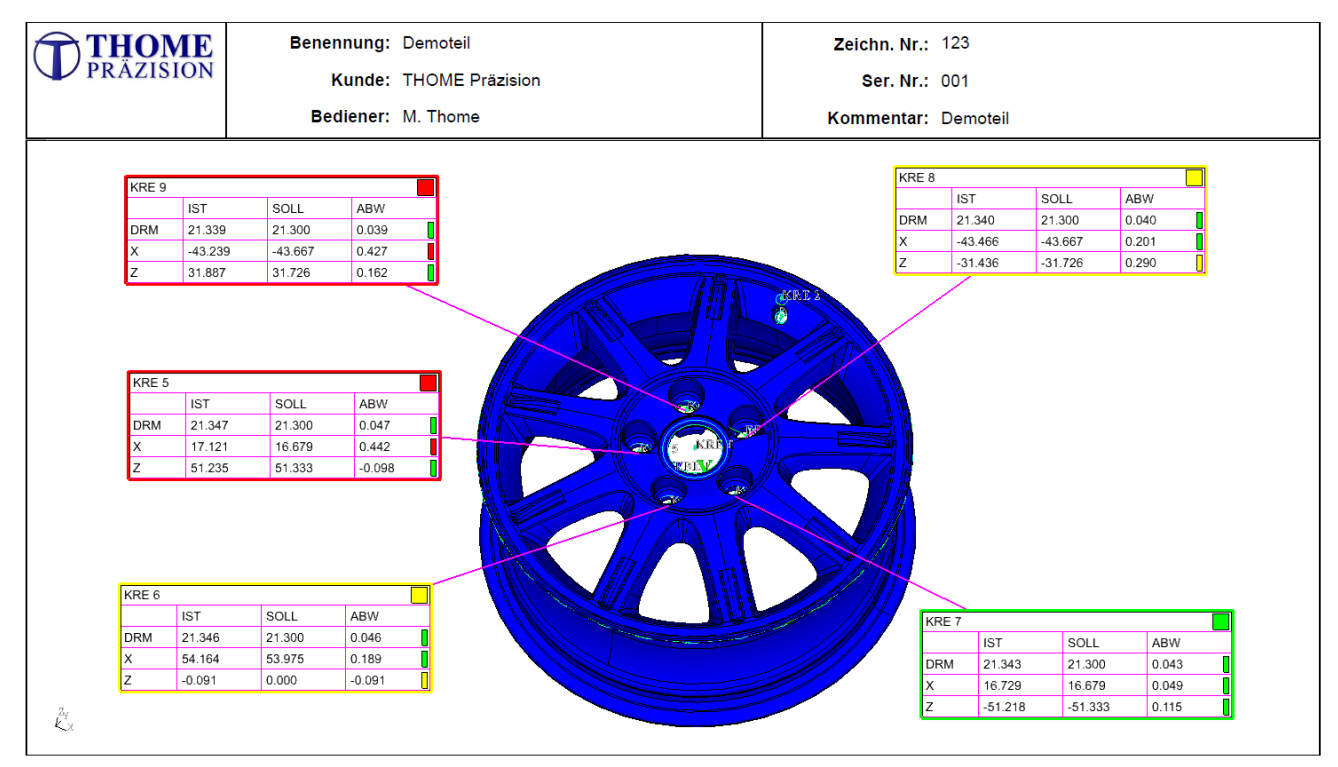

Grafische Messprotokolle können einfach erstellt und übersichtlich ausgewertet werden.

### THOME PRÄZISION

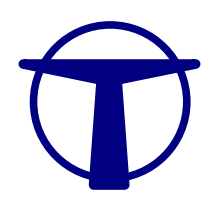

#### **ThomControl Zusatzmodule**

Neben den **3 Hauptmodulen** von **ThomControl** gibt es **weitere zusätzliche Optionen**. Wir stellen hier die **wichtigsten Zusatzoptionen** vor. Bitte fragen sie weitere Optionen bei uns an.

#### **ThomControl | Temperaturkompensation**

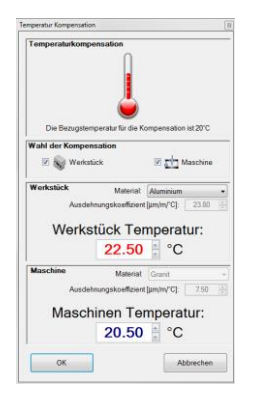

Die Temperaturkompensation kann **automatisch** oder **manuell** erfolgen.

Bei der **automatischen Temperaturkompensation** werden an der Messmaschine zusätzliche **Temperaturfühler** angebracht und von ThomControl ausgelesen.

Der Bediener wählt nur noch das **passende Werkstückmaterial** und legt damit den **Temperaturausdehnungskoeffizienten** fest.

Bei der **manuellen Temperaturkompensation** werden die Temperaturen durch ein Thermometer ermittelt und von Hand in eine Abfragemaske eingetragen.

#### **ThomControl | Grafische Formauswertung (Rundheit und Geradheit)**

Mit einem Klick wird die **grafische Formauswertung** für den Kreis (Rundheit) und für die Gerade (Geradheit) aufgerufen. Alle Parameter wie **Formfehler Unter- und Obergrenze sowie die Fehlervergrößerung** können **direkt eingestellt werden**.

Mit einem weiteren Klick kann man die **erstellte Ansicht ausdrucken** oder im **PDF-, WORD- und EXCEL-Format abspeichern**.

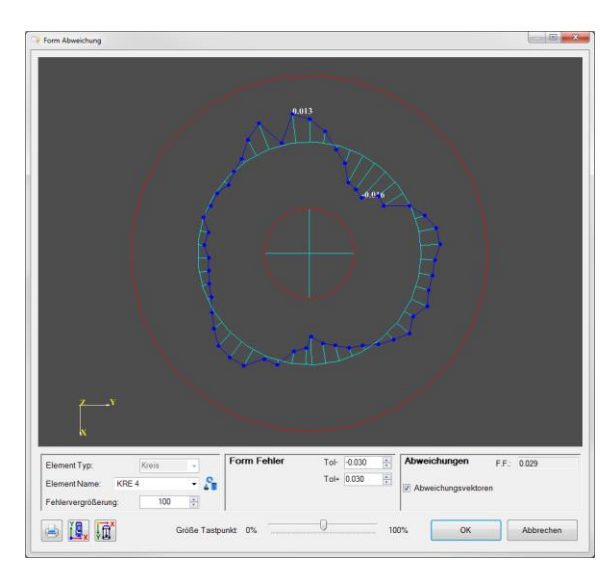

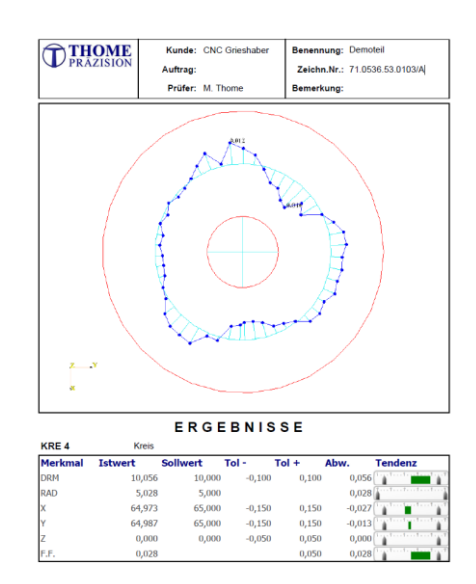

#### **ThomControl | Kontinuierliches Scanning**

Die **Scanningoption** ist notwendig, wenn mit einem kontinuierlichen **Scanningtaster** (z.B. **SP25, SP80 v. Renishaw**) gearbeitet werden soll. Dabei können sehr **viele Tastpunkte innerhalb kurzer Zeit** gemessen werden. Der Scan-

# **TOME PRÄZISI**

ningtaster bleibt in Kontakt mit der Werkstückoberfläche und sammelt kontinuierlich Messpunkte. Die **Punktedichte** kann der Bediener **nach Bedarf** festlegen. Eine typische **Scanninggeschwindigkeit** liegt zwischen **5 und 25 mm/s.** Scanning wird in erster Linie eingesetzt um **Formabweichungen** schnell und sicher ermitteln zu können.

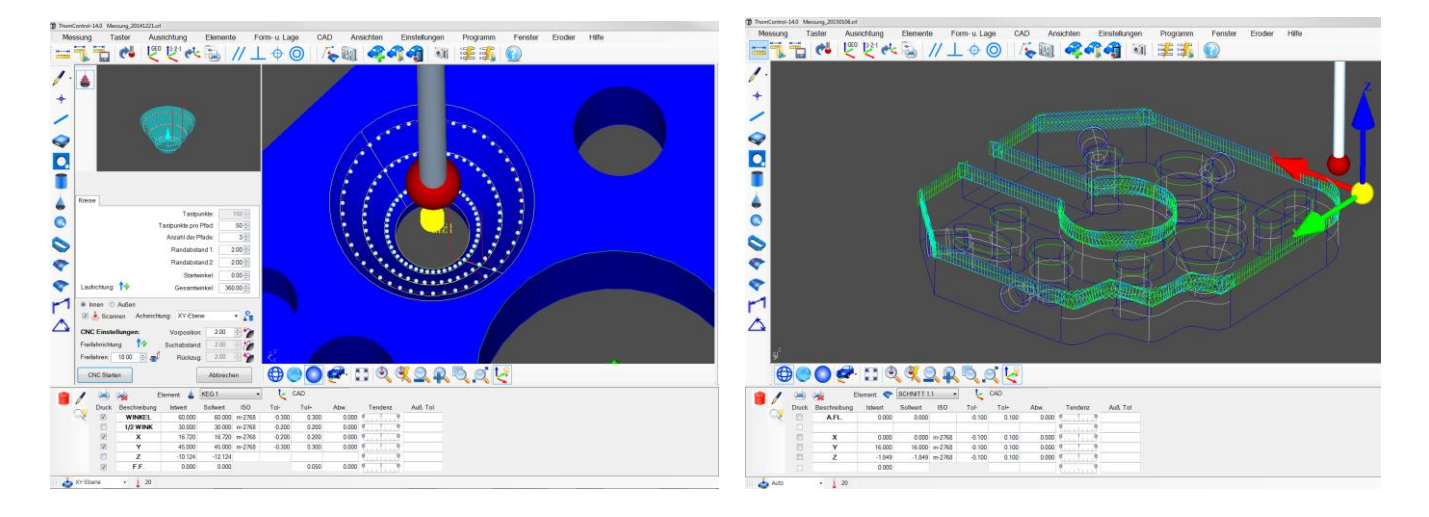

#### **ThomControl | Statistik**

Messungen Auswählen nssangen für Statistik Auswählen 05.12.2016 08:58:08<br>06.12.2016 09:19:22 06 12 2016 09:50:45 06 12 2016 10:04:17 06.12.2016 10:04:17<br>06.12.2016 10:13:52<br>06.12.2016 10:22:19<br>06.12.2016 10:31:02 m  $\widehat{\mathbb{H}}$ OK Abbrechen

Mit dem internen **Statistikmodul** kann jede Messung in einer **Statistik-Datenbank** gespeichert werden.

Die **gespeicherten Messungen** können **jederzeit aufgerufen, ausgewertet** und **miteinander verglichen** werden.

Bei der Auswertung stehen die statistischen Größen **Mittelwert, Standardabweichung, Spannweite, CP-Wert (Fähigkeit) und CPK-Wert (Prozessfähigkeit)** zu Verfügung.

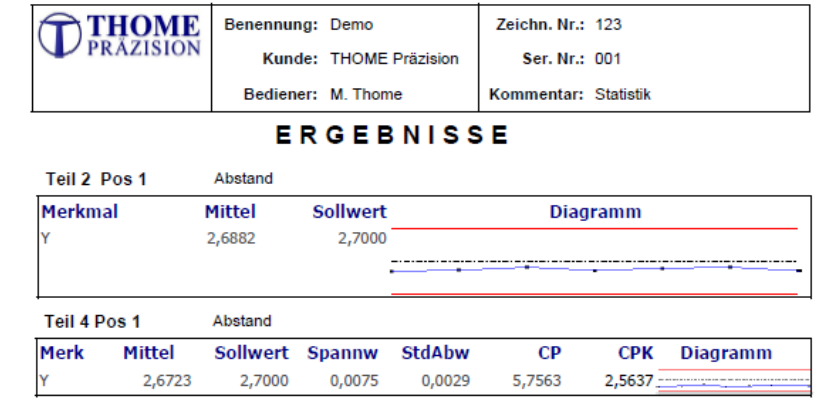

Zudem wird ein **grafischer Verlauf der statistischen Messergebnisse** angezeigt.

Die Messergebnisse können in einem **statistischen Messprotokoll** ausgedruckt und als **Excel-, Word- oder PDF-**

**Datei** abgespeichert werden.

Nach dem Anklicken werden die Elemente in einem **Ergebnisfenster** übersichtlich dargestellt.

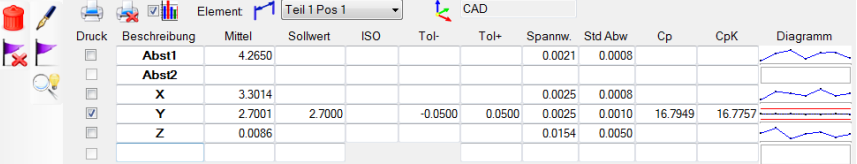

### OME PRÄZISI

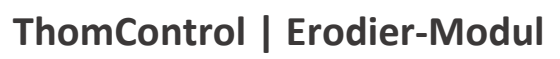

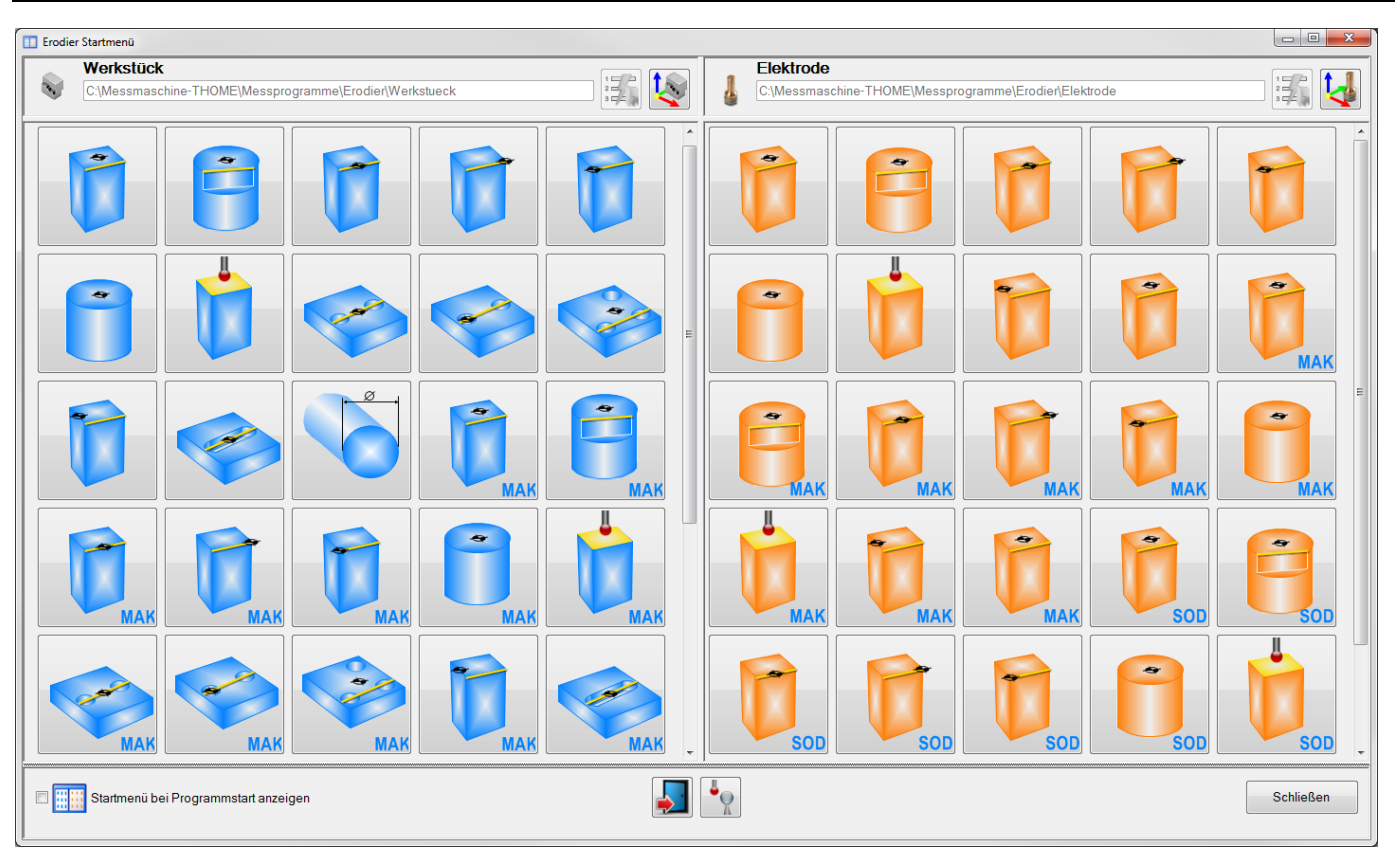

Zunächst werden die **Nulllagen der Nullpunktspannsysteme** für die **Elektroden** beziehungsweise **Werkstücke** eingemessen. Bei den üblichen **Spannsystemen** von **EROWA, 3M oder Hirschmann** sind entsprechend genaue Referenzkörper mitgeliefert, an denen die Referenzsysteme eingemessen werden können.

Danach können **Elektroden und Werkstücke** in Bezug auf Ihre Referenzsysteme vermessen werden. Dabei wird der **Versatz in X, Y und Z** sowie die **Verdrehung um die C-Achse** ermittelt. Diese Daten werden entweder grafisch angezeigt und ausgedruckt, oder automatisch an die **Erodiermaschinen** (**Ingersoll, Zimmer & Kreim, Makino, Sodick**, etc.) weitergegeben.

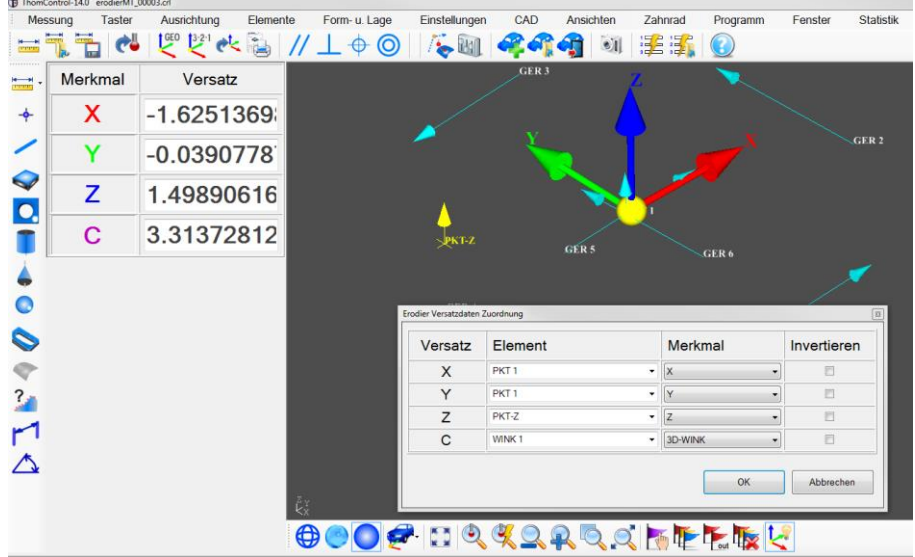

Das Erodiermodul ist **sehr einfach** zu bedienen. Man kann **mit einem Klick** zwischen dem **Erodiermodus** und dem normalen **Messmodus** umschalten.

Es stehen für die **wichtigsten Elektrodenformen** und **Werkstückformen einfache Makros zu Verfügung**. Startet der Bediener die Makros, dann wird er **grafisch Schritt für Schritt durch die Vermessung geführt**. Man kann jederzeit zusätzlich sehr einfach eigene Makros erstellen.

### **TOME PRÄZISION**

Die **Versatzdaten** werden übersichtlich auf dem Bildschirm **angezeigt** und können **ausgedruckt** oder **abgespeichert** werden. Man kann auch eine direkte **Online-Anbindung zur Erodiermaschine** erwerben. Dann können die **Versatzdaten** auch **direkt an die Erodiermaschine übergeben werden**.

Im Moment stehen Schnittstellen für die Erodiermaschinen **Ingersoll**, **Zimmer & Kreim**, **Makino** und **Sodick** zu Verfügung. Bei Bedarf können wir andere Schnittstellen innerhalb kurzer Zeit Programmieren.

#### **ThomControl | Excel-Export in eigene Excel-Protokollvorlagen**

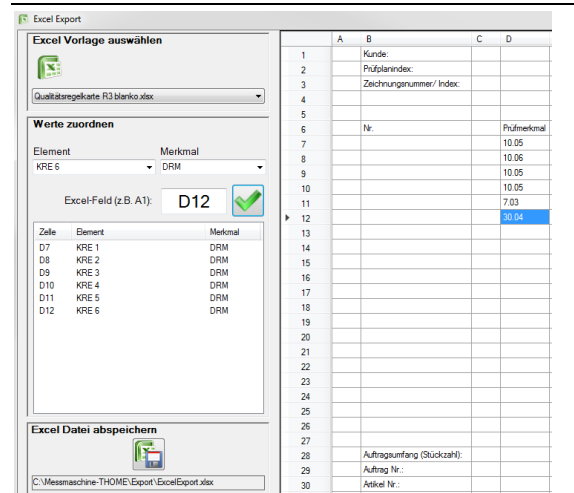

Mit dem Modul "**Excel-Export in eigene Vorlagen**" erhalten sie die Möglichkeit **eigene Excel-Vorlagen** zu erstellen und **mit den ermittelten Messwerten aus ThomControl auszufüllen**.

Das Ausfüllen der Excel-Dateien kann auch **Messprogrammgesteuert** erfolgen.

Die angegebene **Excel-Datei** wird **automatisch** mit den **Messwerten aus ThomControl gefüllt** und anschließend automatisch **unter einem neuen Namen abgespeichert**.

#### **ThomControl | Schwindung**

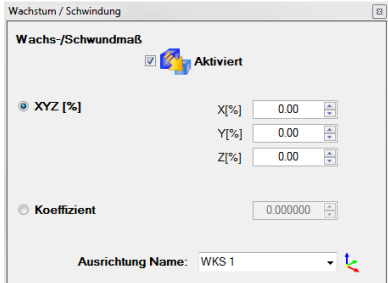

Mit Hilfe des **Schwindungsmodules** kann ein **prozentualer Anteil einer Schwindung** in den **3 Raumrichtungen** oder ein **Schwindungskoeffizient** berücksichtigt werden.

Dadurch kann man an einer Gussform unter Berücksichtigung der Schwindung so Messen, dass man direkte Rückschlüsse auf die Maßhaltigkeit des gegossenen Endproduktes ziehen kann.

### 342.157  $X=0$ 677.675  $Y=0$  $Z=0$

**ThomControl | Koordinatenzähler**

Das Modul "**Koordinatenzähler**" ermöglicht die **Vergrößerung der Koordinatenanzeige über den ganzen Bildschirm**.

Dabei kann man im Zählerfenster jede **einzelne Koordinatenachse** an einer beliebigen Stelle auf **Null setzen** oder einen **gewünschten Startwert** für die Achsen vorgeben.

Dieses Modul eignet sich besonders für **größere** 

**Koordinatenmessmaschinen**, bei denen der Bediener anhand der Koordinatenanzeige bestimmte Strecken abfahren muss oder bestimmte Werte in einem Koordinatensystem anfahren möchte.